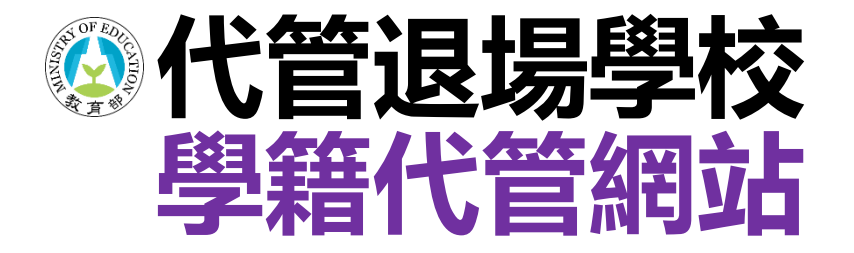

# **個人資料變更申請 操作步驟**

**代管退場學校學生學籍資料庫**

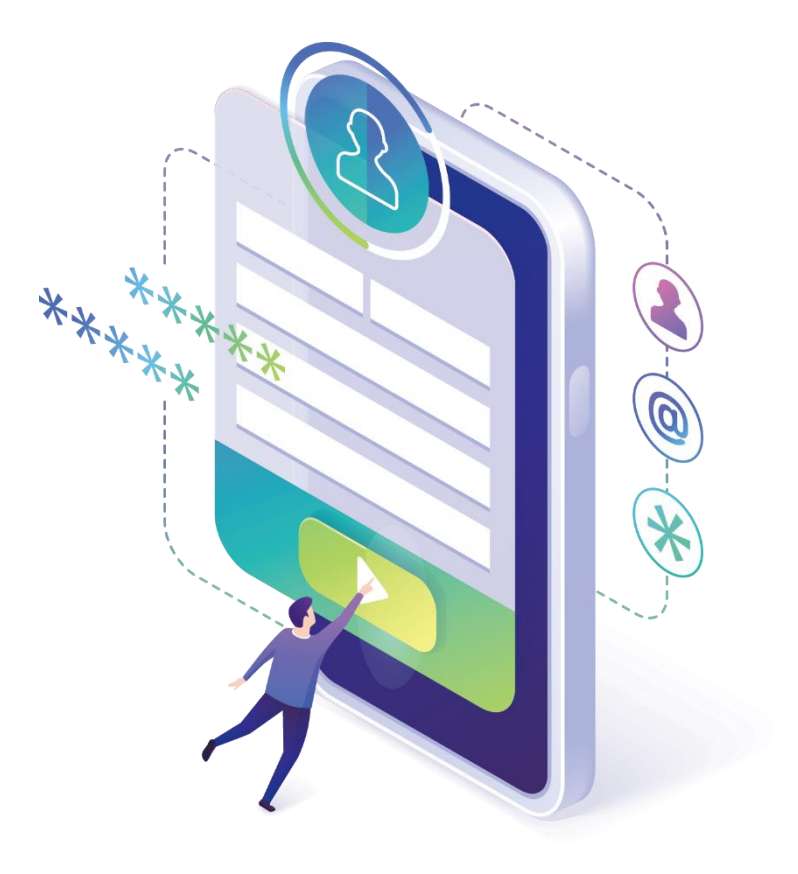

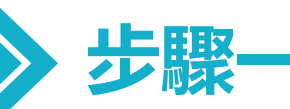

## **已完成網站註冊者,請至學籍代管網站登入** https://ercs.moe.edu.tw

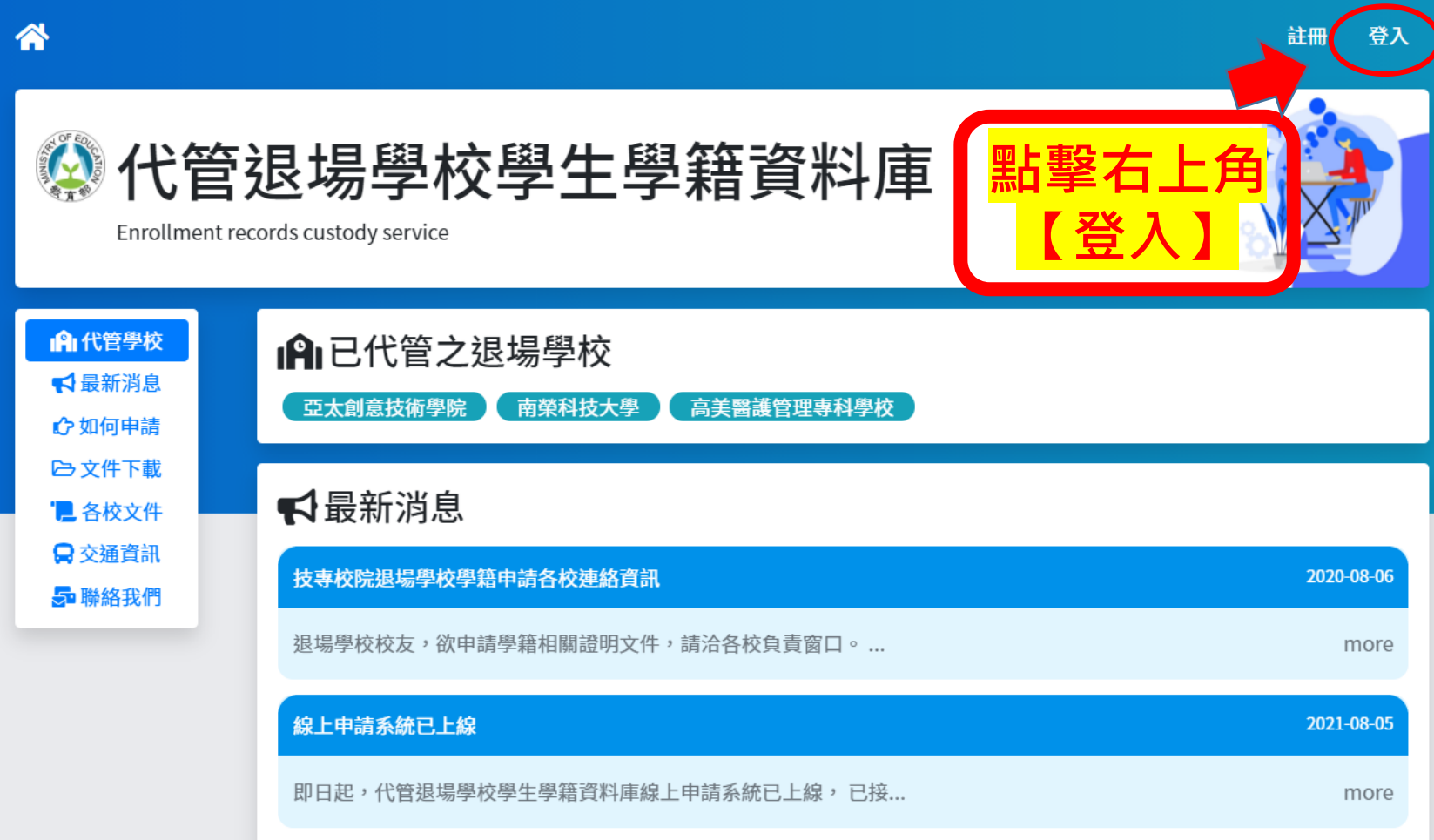

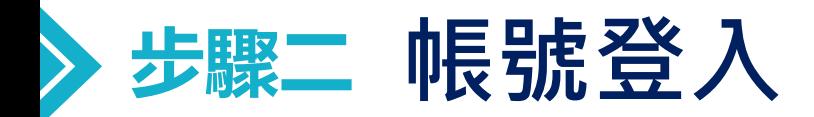

### 帳號為註冊時所填寫之電子郵件信箱 密碼請輸入開通信函中所註明之【預設密碼】,第1次登入後請變更密碼。

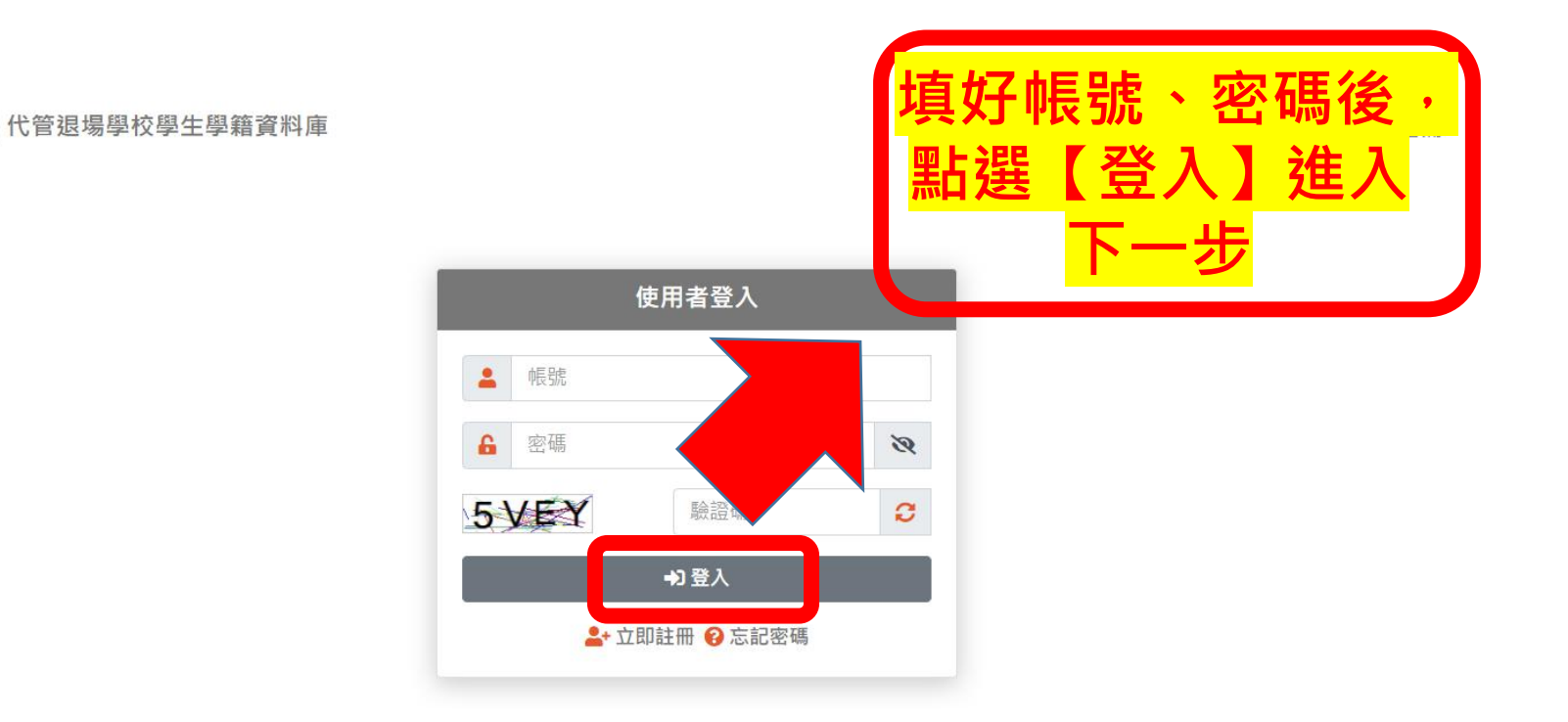

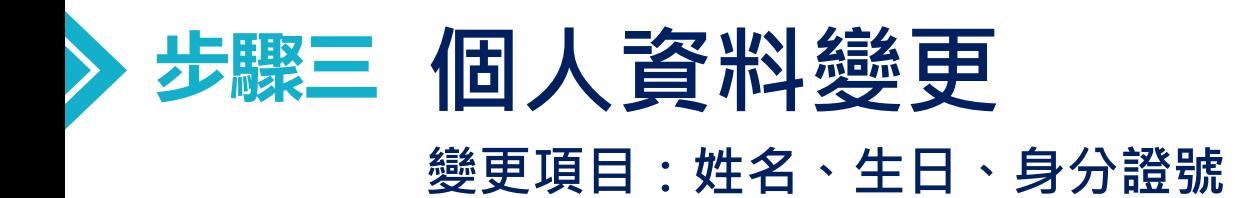

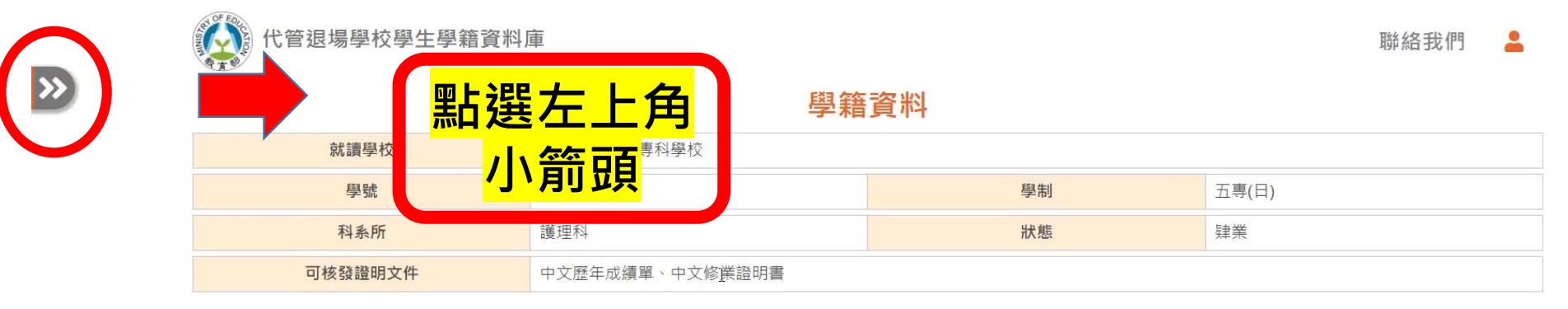

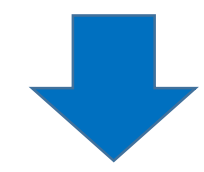

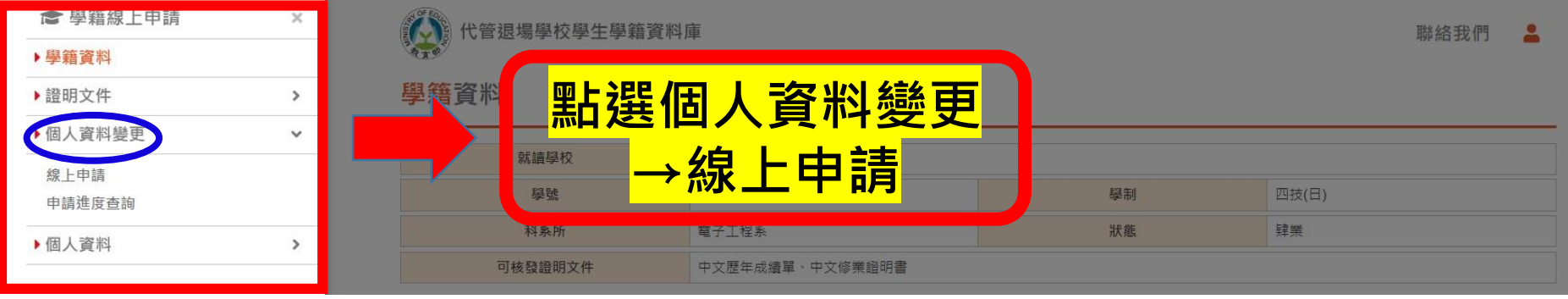

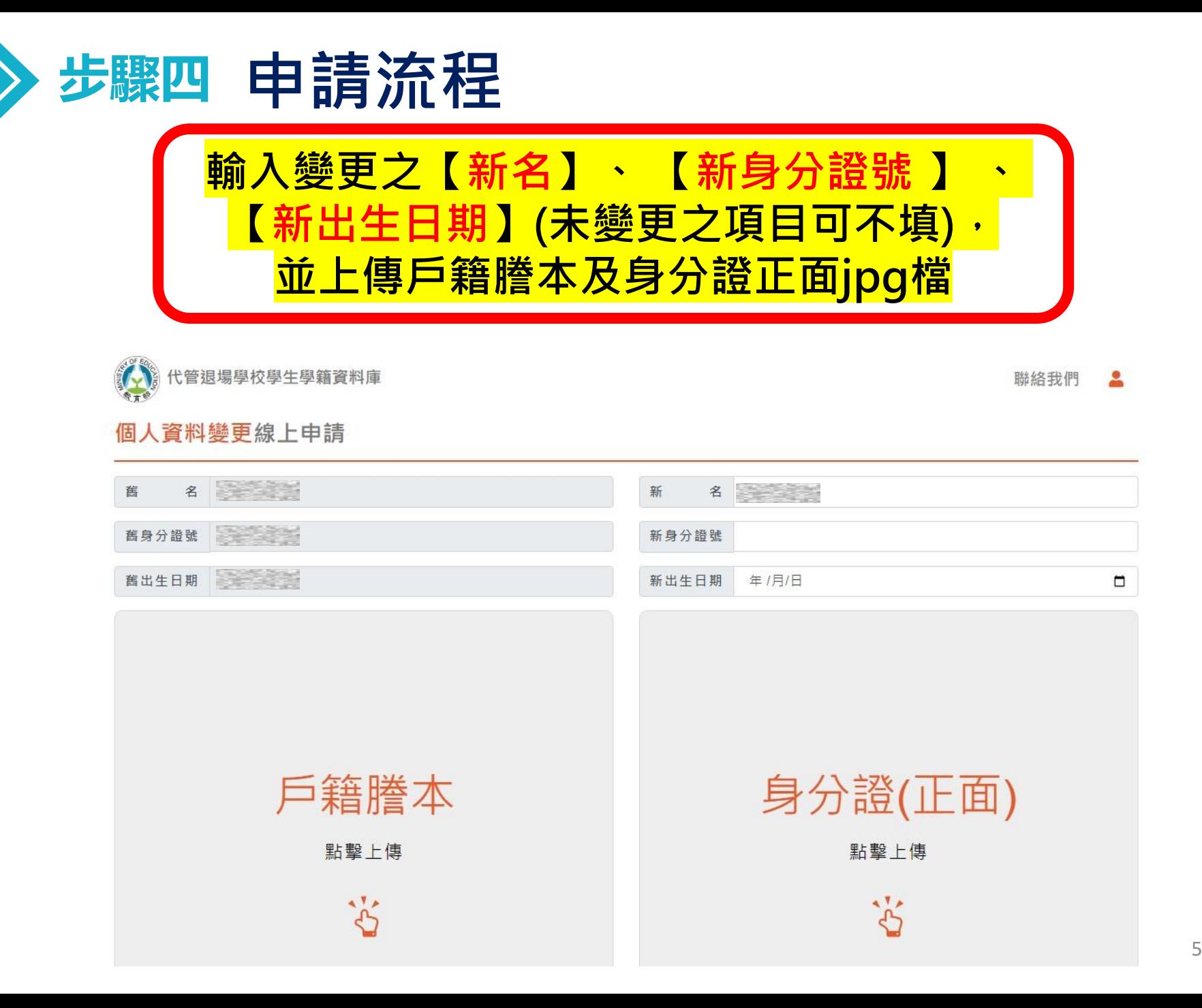

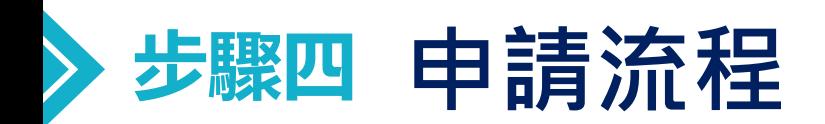

#### 個人資料蒐集告知聲明

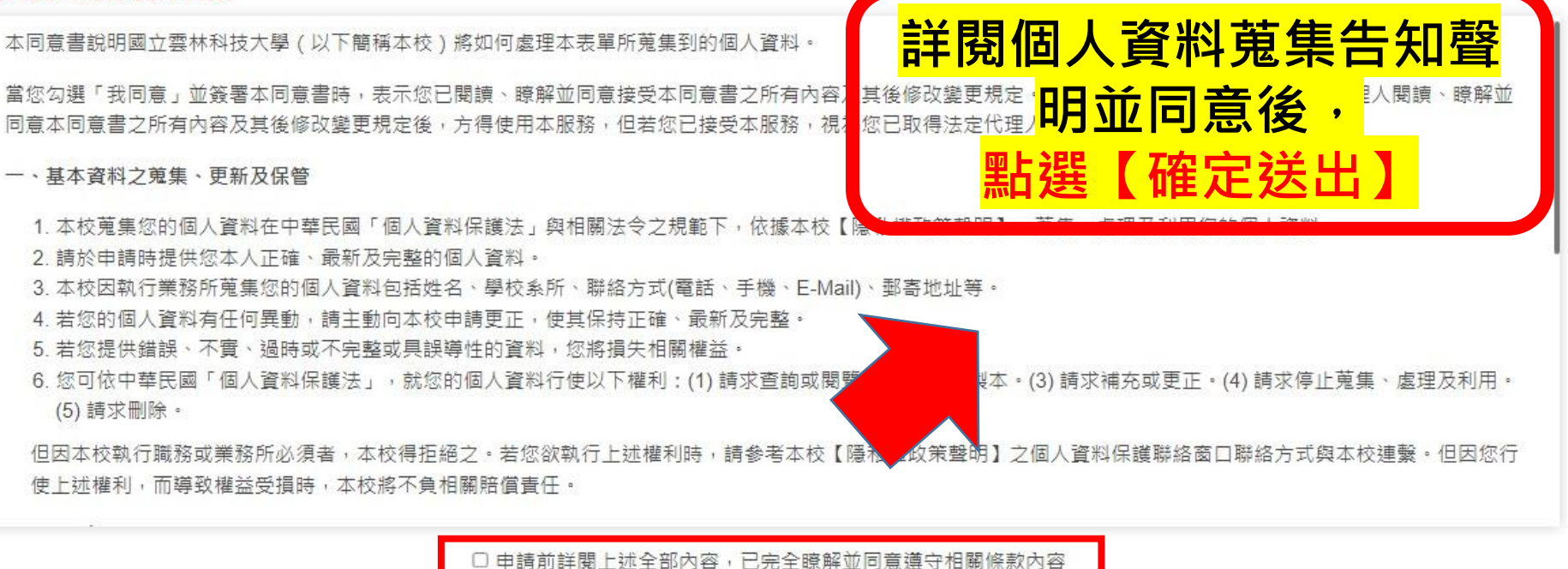

✔確定送出

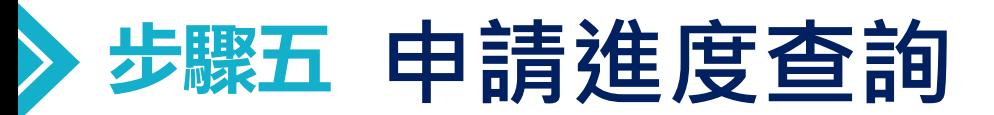

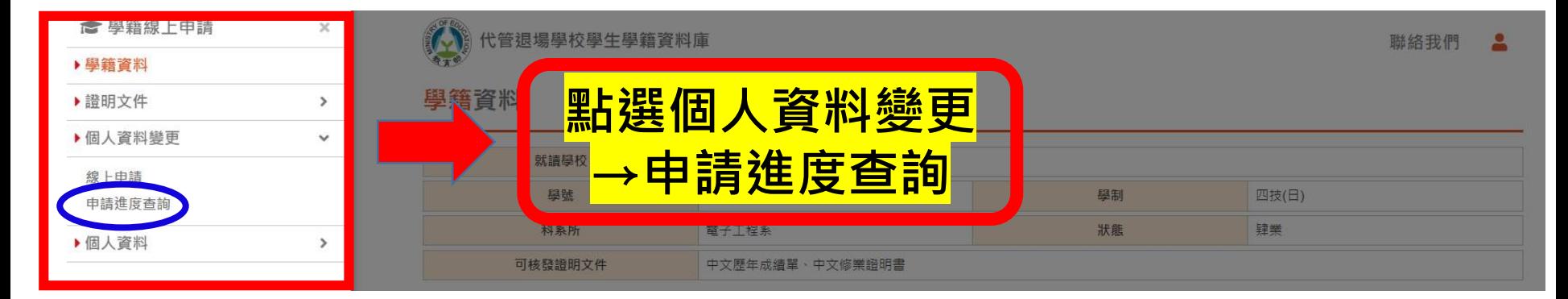

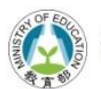

代管退場學校學生學籍資料庫

聯絡我們  $\overline{\phantom{a}}$ 

#### 個人資料變更申請進度查詢

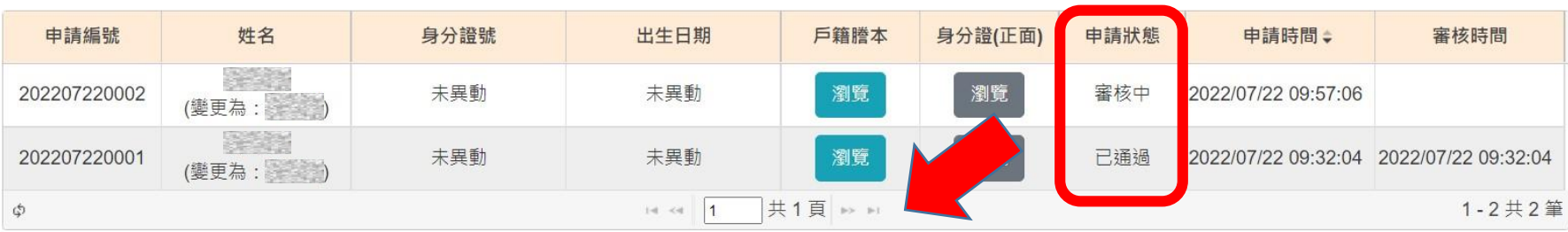

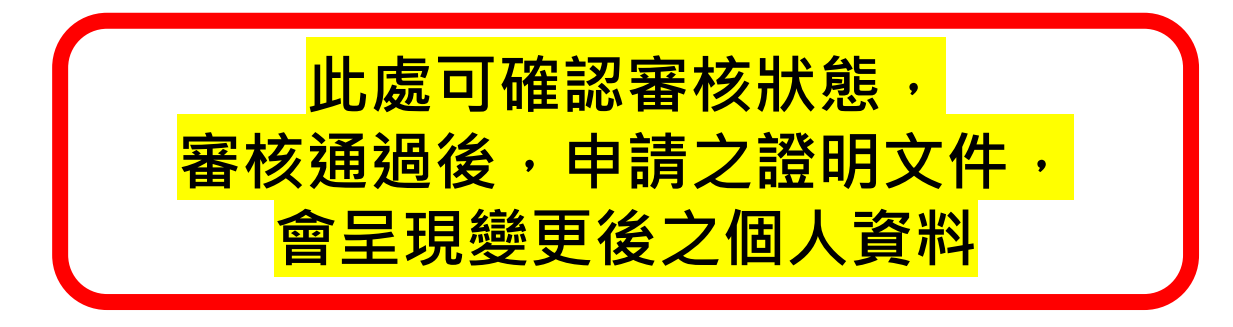

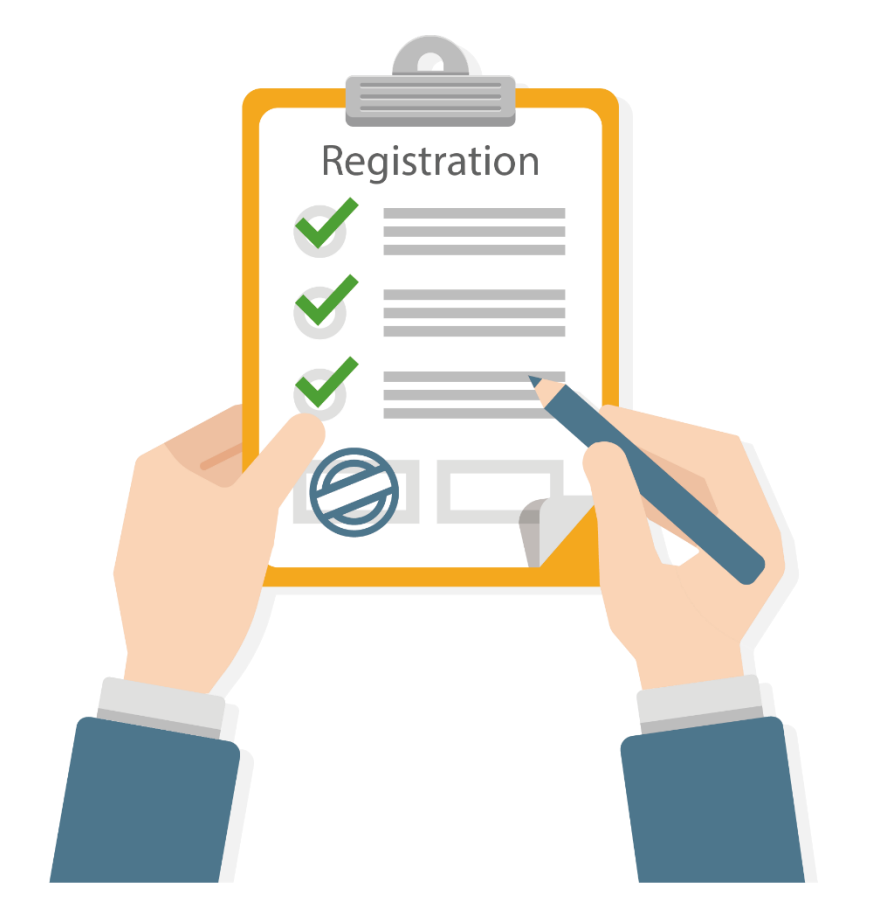

## **申請文件有任何問題 可撥打 05-5342601 分機2203、5373 學籍代管專案小組**

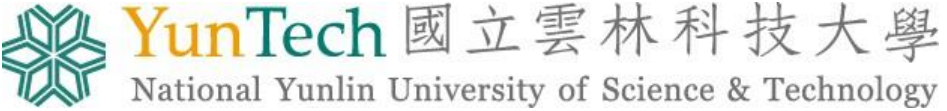

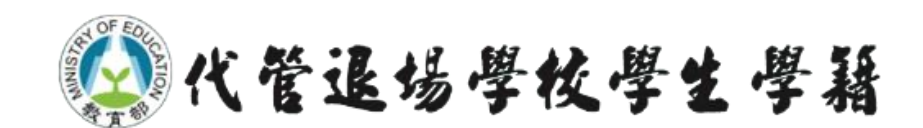